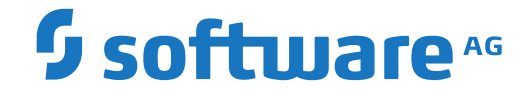

**Entire Operations**

**Messages and Codes**

Version 5.5.1

February 2020

This document applies to Entire Operations Version 5.5.1 and all subsequent releases.

Specifications contained herein are subject to change and these changes will be reported in subsequent release notes or new editions.

Copyright © 1988-2020 Software AG, Darmstadt, Germany and/or Software AG USA, Inc., Reston, VA, USA, and/or its subsidiaries and/or its affiliates and/or their licensors.

The name Software AG and all Software AG product names are either trademarks or registered trademarks of Software AG and/or Software AG USA, Inc. and/or its subsidiaries and/or its affiliates and/or their licensors. Other company and product names mentioned herein may be trademarks of their respective owners.

Detailed information on trademarks and patents owned by Software AG and/or its subsidiaries is located at http://softwareag.com/licenses.

Use of this software is subject to adherence to Software AG's licensing conditions and terms. These terms are part of the product documentation, located at http://softwareag.com/licenses/ and/or in the root installation directory of the licensed product(s).

This software may include portions of third-party products. For third-party copyright notices, license terms, additional rights or restrictions, please refer to "License Texts, Copyright Notices and Disclaimers of Third-Party Products". For certain specific third-party license restrictions, please referto section E of the Legal Notices available under"License Terms and Conditions for Use of Software AG Products / Copyright and Trademark Notices of Software AG Products". These documents are part of the product documentation, located at http://softwareag.com/licenses and/or in the root installation directory of the licensed product(s).

Use, reproduction, transfer, publication or disclosure is prohibited except as specifically provided for in your License Agreement with Software AG.

#### **Document ID: NOP-ONOPMESSAGES-551-20200211**

## **Table of Contents**

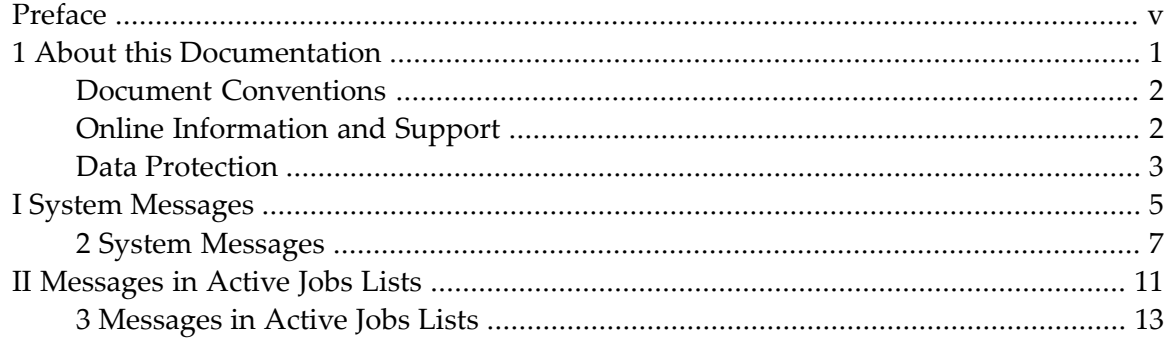

## <span id="page-4-0"></span>**Preface**

This documentation covers the following topics:

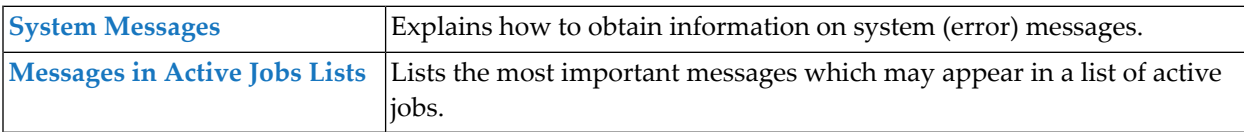

### <span id="page-6-0"></span> $\mathbf{1}$ **About this Documentation**

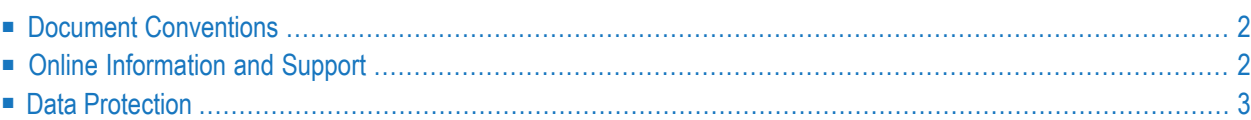

## <span id="page-7-0"></span>**Document Conventions**

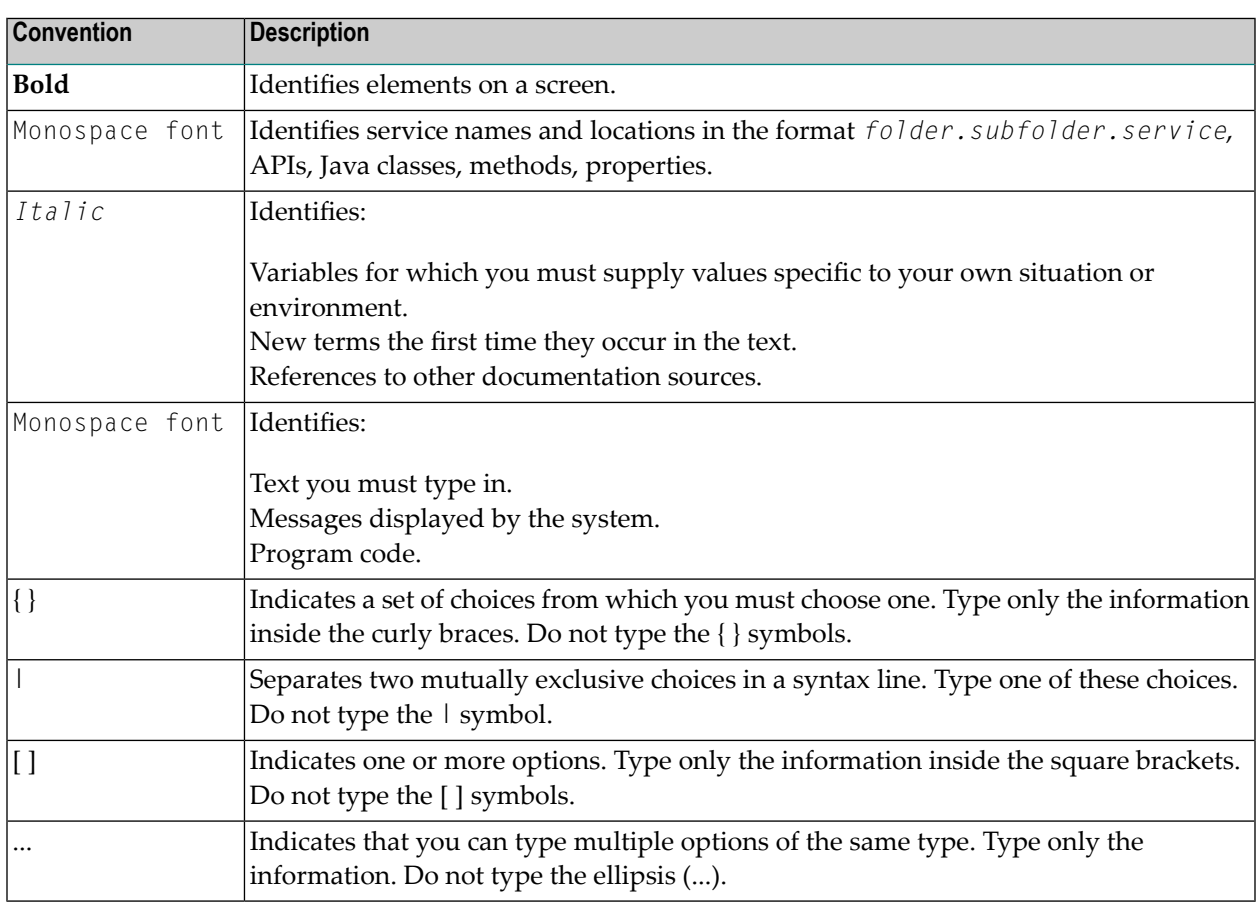

## <span id="page-7-1"></span>**Online Information and Support**

#### **Software AG Documentation Website**

You can find documentation on the Software AG Documentation website at **[http://documenta](http://documentation.softwareag.com)[tion.softwareag.com](http://documentation.softwareag.com)**. The site requires credentials for Software AG's Product Support site Empower. If you do not have Empower credentials, you must use the TECHcommunity website.

#### **Software AG Empower Product Support Website**

If you do not yet have an account for Empower, send an email to empower@softwareag.com with your name, company, and company email address and request an account.

Once you have an account, you can open Support Incidents online via the eService section of Empower at **<https://empower.softwareag.com/>**.

You can find product information on the Software AG Empower Product Support website at **[ht](https://empower.softwareag.com)[tps://empower.softwareag.com](https://empower.softwareag.com)**.

To submit feature/enhancement requests, get information about product availability, and download products, go to **[Products](https://empower.softwareag.com/Products/default.asp)**.

To get information about fixes and to read early warnings, technical papers, and knowledge base articles, go to the **[Knowledge](https://empower.softwareag.com/KnowledgeCenter/default.asp) Center**.

If you have any questions, you can find a local or toll-free number for your country in our Global Support Contact Directory at **[https://empower.softwareag.com/public\\_directory.asp](https://empower.softwareag.com/public_directory.asp)** and give us a call.

#### **Software AG TECHcommunity**

You can find documentation and other technical information on the Software AG TECH community website at **<http://techcommunity.softwareag.com>**. You can:

- Access product documentation, if you have TECH community credentials. If you do not, you will need to register and specify "Documentation" as an area of interest.
- Access articles, code samples, demos, and tutorials.
- Use the online discussion forums, moderated by Software AG professionals, to ask questions, discuss best practices, and learn how other customers are using Software AG technology.
- <span id="page-8-0"></span>■ Link to external websites that discuss open standards and web technology.

## **Data Protection**

Software AG products provide functionality with respect to processing of personal data according to the EU General Data Protection Regulation (GDPR). Where applicable, appropriate steps are documented in the respective administration documentation.

## <span id="page-10-0"></span>I **System Messages**

# <span id="page-12-0"></span>**2 System Messages**

You can obtain additional information on the system messages that can appear in the Entire Operations version installed at your site.

#### **To display the long text for a short system message**

■ Enter the HELP direct command in the Command line for the message (here: E0R0024 -Invalid Date Format) received:

#### For example:

HELP MSG EOR0024

(EOR*nnnn* for Entire Operations messages or NAT*nnnn* for Natural messages)

Press ENTER.

A help screen appears with additional explanations and (if relevant) advice on how to correct an error:

19.06.15 \*\*\*\*\* Entire Operations \*\*\*\*\* 16:09:16 Message Information ------------------------------------------------------------------------------ EOR0024 - Invalid Date Format The entered date is not in the format defined for this installation, or Year, month, or day are not in the correct value range. Enter a valid date, or '?' to inquire the date format. ------------------------------------------------------------------------------ Enter-PF1---PF2---PF3---PF4---PF5---PF6---PF7---PF8---PF9---PF10--PF11--PF12--- End

For further information on the HELP direct command, see the relevant section in the *Direct Commands* documentation.

#### **To display a list of all messages using the Natural HELP utility**

At a Natural command prompt (NEXT or MORE), enter the following system command and press ENTER:

HELP USER SYSEOR

for all Entire Operations (EOR*nnnn*) messages.

Or:

HELP USER SYSSAT

for all System Automation Tools (SAG*nnnn*) messages.

Or:

HELP NAT

for all Natural (NAT*nnnn*) messages.

A list of all system messages available in your current Entire System Management environment is displayed.

# <span id="page-16-0"></span>**II Messages in Active Jobs Lists**

# <span id="page-18-0"></span>**3 Messages in Active Jobs Lists**

This section lists the most important messages which may appear in the **Message** column of the **Active Jobs** or **All Active Jobs** screen (see the *User's Guide*).

Most messages speak for themselves, but for some messages, an explanation is provided below.

#### **Job activated**

Explanation: The job has been loaded to the active queue.

**Cyclic job executed**

#### **Ended not ok - <job step> <condition code>**

Explanation: Job ended not OK. See condition code and job step (z/OS only).

#### **Ended ok**

Explanation: The job terminated OK.

#### **HOLD in Spool Input Queue**

**Job disappeared from Spool Queue**

**Awaiting JCL Load**

**Job failed - JCL Error**

**Job not run - JCL Error**

#### **Job terminated - In Spool Output Queue**

Explanation: The job terminated, but has not been examined by the Monitor yet.

**Member Name missing**

**Waiting for submission**

**Job resubmitted**

Explanation: The job has been resubmitted, but has not been recognized by the Monitor yet.

#### **Start Time <date> <time>**

Explanation: The earliest start time for a job, unless its type is cyclic. Job waits.

#### **Next Start Time <date> <time>**

Explanation: The earliest (next) start time for cyclic jobs. Job waits.

**Latest Start <date> <time> exceeded**

**Submitted as job NNNN**

Explanation: The job was submitted successfully.

#### **Job XXXX Waiting in Spool Input Queue**

#### **Cannot delete <in-condition>-<run-number>-<in-condition-reference> - in use**

Explanation: The specified in-condition is used by at least one job.

**Condition <in-condition> not satisfied**

#### **<condition> - <run> - <date> not found**

Explanation: The job is waiting for one or more input conditions to be fulfilled.

#### **User Rtn <user exit> called non-existent program**

**Recov. Network <network> not found**

#### **<Message from User Exit>**

Explanation:  $\vert$  A user exit can return a user-defined message text for the active jobs display. The message is displayed only if the user exit returns a not OK status.

#### **Job variables not supported for <operating system>**

Explanation: Job variables are only allowed in the BS2000 operating system.

#### **JV <job variable> not matching**

#### **User Switch <BS2000 user ID / BS2000 user switch> is on**

Explanation: The BS2000 user switch is on, although it should not be on.

#### **User Switches not supported for <operating system>**

Explanation: User switches are only allowed in the BS2000 operating system.

#### **User Switch <BS2000 user ID / BS2000 user switch> not on**

#### **Node NNN undefined**

Explanation: The execution node cannot be found in the node table.

#### **Node NNN not active**

Explanation: The execution node is not active.

#### **Prerequ. Check: Node NNN Error XXXX**

Explanation: An error occurred during node check.

#### **NNN tape units required**

Explanation: There are not enough tape units available.

#### **Resource <resource> undefined**

Explanation: The indicated resource cannot be found within the resource definitions.

#### **Res. <resource> - requ. NNNNNNNNNN.NN avail. NNNNNNNNNN.NN**

Explanation: The requested amount of a specified resource exceeds the available amount of it.

#### **Reference <in-condition-reference> Format Error NNNN**

Explanation: A format error for an input condition reference has been detected.

#### **Prq. File Check - Symbol missing**

Explanation: The symbol to be replaced in the file name cannot be found in the symbol table.